## ىلع IPv4 ل ةتباثJ IPv4 تاراسملI تادادعإ نيوكت ام لوحم ſ

## فدهلا

نء لوحملا ىلع IPv4 ل ةتباثلI تاراسملI نيوكت ةيفيك لوح تاميلعت ةلاقملI هذه مدقت .بيولا ىلإ ةدنتسملا ةدعاسملا ةادألا لالخ  $\overline{\phantom{0}}$ 

# ةمدقملا

ي ف ةيلآل انم عونل ااذه ثدحي .تاهجوملل راسمل اديدحت نيوكت يل تباثل ا ميجوتل ريشي ىصوي يلااتلاابو ،ةكبشلل يلاحلا لكيهلاب قلعتي اميف تاهجوملا نيب لاصتال بايغ ىلع ةتباثـلا تاراسملا دعاست .لوحملا ىلع تاراسملا لودج ىلإ ايودي تاراسملا نيوكتب هذه كل حيتت .لوحملل (CPU) ةيزكرملI ةجلIعملI ةدحو ىلع ةيفاضإلI فيلاكتلI ليلقت .ةنيعم تاكبش ىلإ لوصولا ضفر اضيأ ةزيملا

ةئدابل| ةقباطم ةيمزراوخ لوطأل اقفو ةيلااتل| ةوطخل| ديدحت متي ،رورمل| ةكرح هيجوت دنع 4.IPv ل تباثلا راسملا لودج يف تاراسم ةدع عم ةهجولل 4IPv ناونع قباطتي دق .(LPM( اذإ .ةئدابـلل قب اطت ل وطأ ي أ ،ةيعرف ةكبش عانق ىلَعْأ عمّ قب اطتملا راسَملا زاهجلا مدختسي 4IPv ناونع مادختسإ متي ،سايقملا ةميق سفنب ةدحاو ةيضارتفا ةرابع نم رثكأ فيرعت مت .اهنيوكت مت يتلا ةيضارتفالا تاباوبلا عيمج نيب نم ىندألا

ىلع IPv4 ل ةتباثال تاراسملI تادادعإ نيوكت ةيفيك لوح تاميلعت ىلع لوصحلل **:ةظحالم** .<u>انه</u> رقنا ،(رماوألا رطس ةهجاو) CLI لالخ نم لوحملI

#### تباثل| جمانربل| رادص|| قيبطتلل ةلباقل| ةزهجأل|

- فد<u>حأليا ليزنت</u>) 1.4.8.06 I Sx300 .
- فد<u>حالا ليزنت</u>) 2.3.0.130 | 5x350 .
- **ثد<u>حالا ليزنت</u>) 2.3.0.130 | XG350X** •
- (<u>ثدحألا ليزنت</u>) 1.4.8.06 I Sx500

## ةتباثلا 4IPv تاراسم نيوكت

زاهجلا لصحي ثيح ةرشابم ةلصتم ةيعرف IP ةكبش لالخ نم تباث راسم نيوكت كنكمي ال [انه](/content/en/us/support/docs/smb/switches/cisco-350x-series-stackable-managed-switches/smb5241-configuring-the-ipv4-management-interface-on-sg350xg-and-sg5.html) رقنا ،لوحملا ىلع ةتباث 4IPv ةهجاو نيوكتل .DHCP مداخ نم هب صاخلا IP ناونع ىلع .تاميلعت ىلع لوصحلل

رتخأ مث لوحملل بيولا ىلإ ةدنتسملا ةدعاسملا ةادألا ىلإ لوخدلا ليجستب مق 1. ةوطخلا .ةتباثلا تاراسملا 4IPv > تاهجاولاو 4IPv ةرادإ< IP نيوكت

مادختسإ متي ،لاثملا اذه يف .زاهجلا جذومن ىلع ةحاتملا ةمئاقلا تارايخ فـلتخت دق **:ةظحالم** SG350X-48MP.

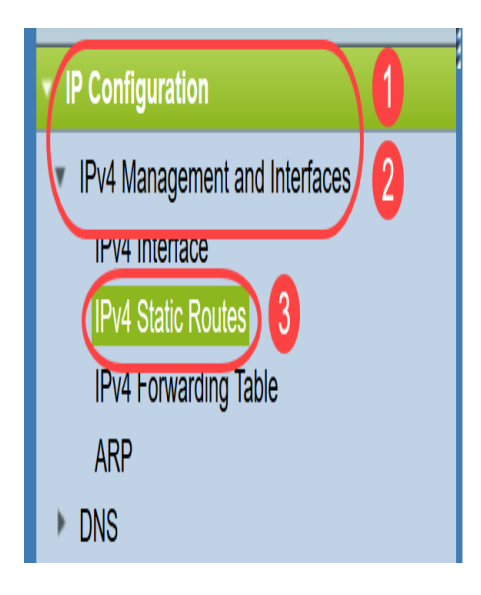

<sup>4</sup>:IPv ل ةتباثلا تاراسملا لودج يف ةيلاتلا لوقحلا ضرع متي

- .ةهجولل IP ناونع ةئداب ةهجولل IP ةئداب
- .ةهجولIP J IP راسم ةئداب *ةئدابلI لوط* •
- .ديعب راسم وا ضفر راسم نع ةرابع راسملI ناك اذإ ام *راسملI عون* •
- .راسملا ىلع IP راعتسملI مسالI وأ يلIتلI IP ناونع *ةيلاتلI ةوطخلI هجومل IP ناونع* •
- .لقا ةميقب ىصوي .ةوطخلا هذه ةفـلكت *يرتم* •
- .راسملI اذهل ةرداصلI ةهجاولI *ةرداصلI ةهجاولI* •

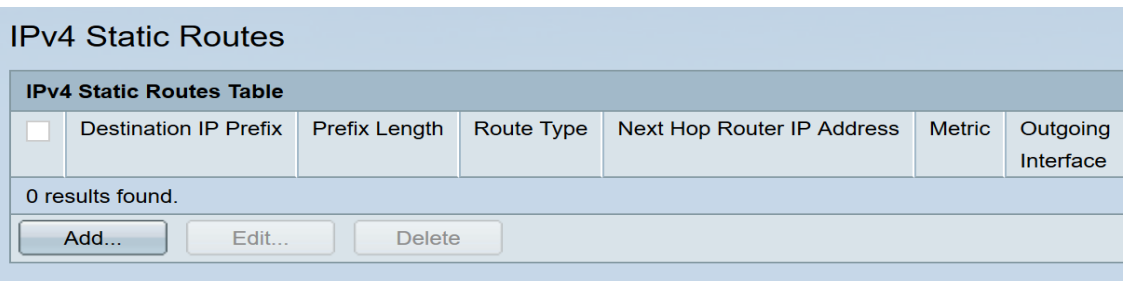

ل|صت|ل| ن|م ققحت|ل علىء ميجوت|ل| لخدمل IP SLA نئاك بقعت فرعم ديدحت ل|معي **:ةظحالم** ن يءت متيس ،لاصتا دوجو مدع ةلاح يف .ةددحملا ةيلاتلا ةوطخلا لاللخ نم ةديءب ةكبشب .هيجوتلI ةداعإ لودج نم هجوملI ةلIزإ متيسو "لفسأ" ىلإ نئاكلI راسم ةلاح

.ديدج تباث راسم ةفاضإل **ةفاضإ** قوف رقنا .2 ةوطخلI

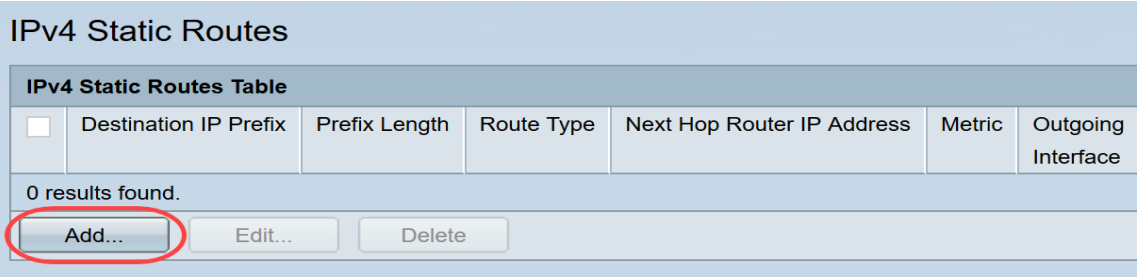

.*ةهجولل IP ةئداب* لقح يف ةهجولل IP ناونع ةئداب لخدأ .3 ةوطخلI

Destination IP Prefix:

192.168.1.0

192.168.1.0. مادختسإ متي ،لاثملا اذه يف :ةظحالم

:ةيلاتلا تارايخلا نم رتخأ ،عانقلا ةحاسم يف 4. ةوطخلا

- ةكبشلا عانق لخدأف ،رايخلا اذه رايتخإ مت اذإ .ةهجولIP J IP راسم عانق *ةكبشلا عانق* .ة*كبشلا عانق* لقح يف ةيعرفلا
- نم تب تادحو ددع لخداف ،رايخلا اذه رايتخإ مت اذإ .ةهجولIP J IP راسم ةئداب *ةئدابلا لوط* .*ةئدابلا لوط* لقح يف راسملا ةكبش ناونع

Mask:

◯ Network Mask ● Prefix Length 24 (Range: 0 - 32)

ةكبشلا عانق ىلإ اذه محرتي .24 لاخدإ متيو **ةئدابلا لوط** رايتخإ متي ،لاثملا اذه يف **:ةظحالم** 255.255.255.0.

:ةيلاتلا تارايخلا نم *راسملا عون* قوف رقنا 5. ةوطخلا

- اذهو .تاباوبلا عيمج ربع ةهجولI ةكبش ىلإ هيجوتلI فقويو راسملI ضفري *ضفر* يدؤي .هطاقسإ متيسف ،راسملا اذهب صاخلl ةهجولل IP ناونع عم راطإ لصو اذإ هنأ نمضي يلاتلا لجنجلل IP ناونع بقعت يف مكحتلا رصانع ليطعت ىلإ رايخلا اذه ديدحت .SLA IP و سايقملاو
- ىلإ يطختالب مقف ،رايخلا اذه رايتخإ مت اذإ .ديعب راسم وه راسملا نأ ىلإ ريشي *ديعب* [8](#page-2-0). [ةوطخلا](#page-2-0)

Route Type:

 $\bigcap$  Reject (O) Remote

.Remote رايتخإ متي ،لاثملا اذه يف :ةظحالم

لI وأ ناونع لجنج يلاتلI ،لاجم *ناونع ديدخت جاحسم لجنج يلاتلI ي*ف (يرايتخ|) .6 ةوطخ لخدي .قيرطلا يلع راعتسم IP .

Next Hop Router IP Address: 192.168.100.1

192.168.100.1. لاخدإ متي ،لاثملا اذه يف :ةظحالم

ةيرادإل| ةفاسملا ديدحتل رايتخال| رز قوف رقنا ،*ةيرتمل*ا ةقطنملا يف (يرايتخإ) .7 ةوطخل| :يه تارايخلا .ةيلاتلا ةوطخلا ىلإ

- .4 يه ةيضارتفالI ةميقلI *يضارتفالI مادختسإ* •
- ل قحلا ي ف ةيرادإل اقفاسم ل لخداف ،رايخل اذه رايتخإ مت اذإ مدختسم ل لبق نم فرعم 255. ىلإ دحاو وه ىدملا .قباطملا

**Metric:** 

◯ Use Default **O** User Defined<sup>2</sup> (Range: 1 - 255, Default: 4)

.2 مقرلI مادختسإ متيو مدختسملI لٻق نم فرعم رايتخإ متي ،لاثملI اذه يف **:ةظحالم** 

<span id="page-2-0"></span>."**قالغإ** قوف رقنا مث **قيٻطت** قوف رقنا <u>.8 ةوطخل</u>ا

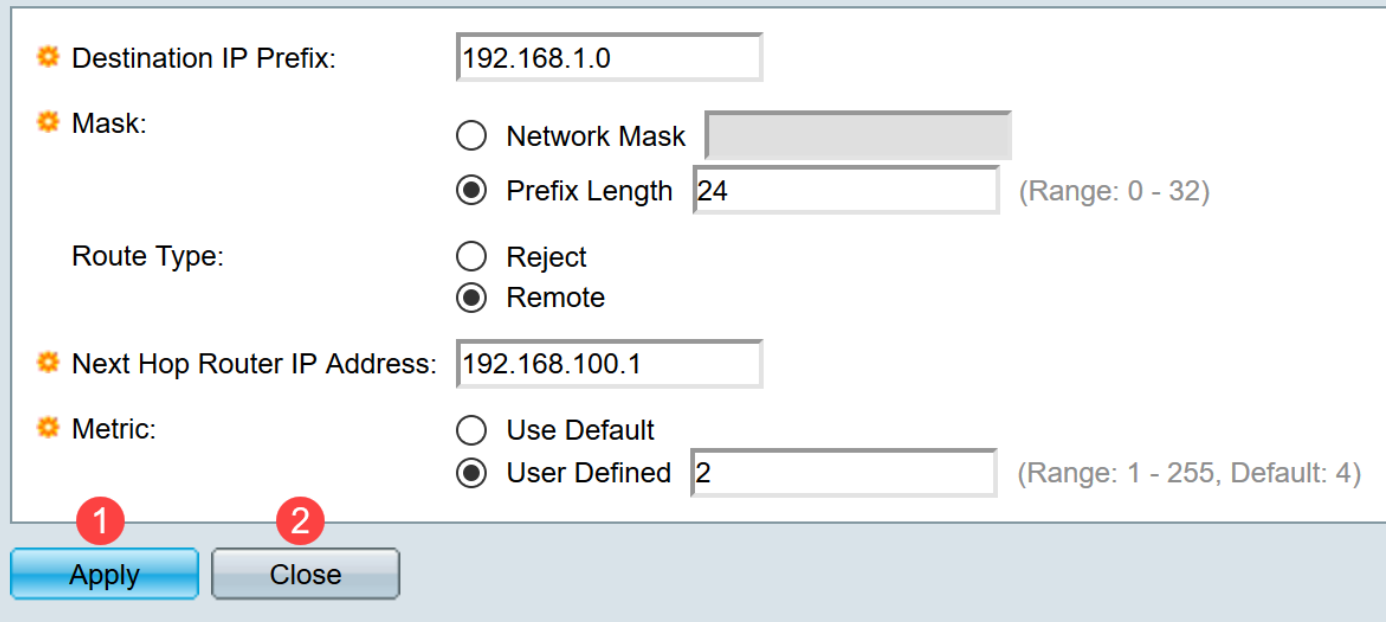

192.168.100.0. لالخ نم 192.168.1.0 ةكبشل تباث راسم ءاشنإ متي ،لاثملا اذه يف :ةظحالم 192.168.100.1. IP ناونعب هجوم ىلإ راسملا بهذي 2. يه ةددحملا ةيرادإلا ةفاسملا

.ليغشتال ءدب نيوكت فالم يف تادادعإلى ظفحل **ظفح** قوف رقنا .9 ةوطخلا

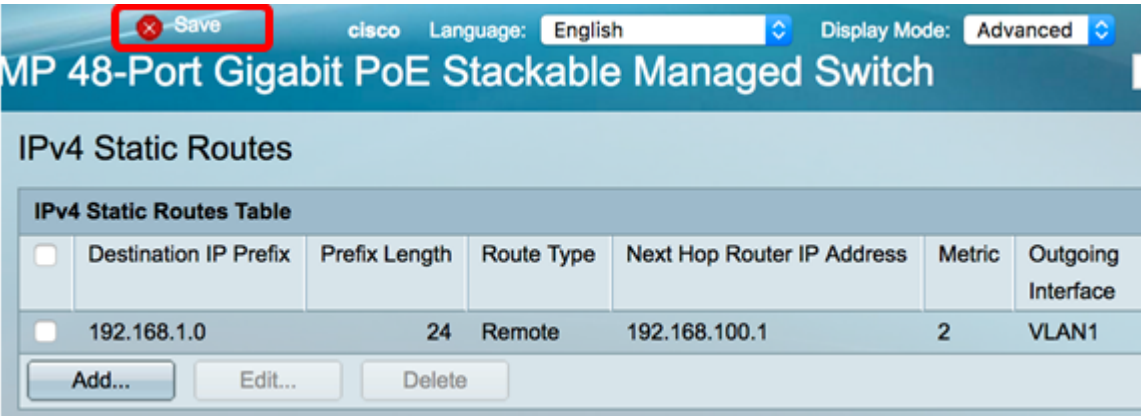

كيدل لوحملا ىلع حاجنب 4IPv4 ل ةتباثلI تاراسملI تادادعإ نيوكت نم نآلI تيهتنا دقل.

ةمجرتلا هذه لوح

ةي الآلال تاين تان تان تان ان الماساب دنت الأمانية عام الثانية التالية تم ملابات أولان أعيمته من معت $\cup$  معدد عامل من من ميدة تاريما $\cup$ والم ميدين في عيمرية أن على مي امك ققيقا الأفال المعان المعالم في الأقال في الأفاق التي توكير المالم الما Cisco يلخت .فرتحم مجرتم اهمدقي يتلا ةيفارتحالا ةمجرتلا عم لاحلا وه ىل| اًمئاد عوجرلاب يصوُتو تامجرتلl مذه ققد نع امتيلوئسم Systems ارامستناه انالانهاني إنهاني للسابلة طربة متوقيا.